## **Instructivo para la reposición del servicio de inspección de establecimientos de faena de animales terrestres, pesca y acuicultura (incluyendo embarcaciones y flotantes).**

## **REQUISITOS PARA LA GESTION**

- Clave fiscal AFIP validada, nivel 2 o superior para adhesión al sistema TAD a través de la plataforma de AFIP.
- Computadora con conexión a internet.
- CUPON DE PAGO, debidamente abonado por los medios disponibles, escaneado.

Para acceder al instructivo para adherirse al sistema SIGAD y gestionar el cupón de pagos ingrese a: <https://bit.ly/2Y2pR0i>

Para acceder al instructivo acerca del uso de la plataforma TAD ingrese a: [https://bit.ly/2QOxCPN.](https://bit.ly/2QOxCPN)

- 1. Ingresar a la página de Trámites a Distancia (TAD): [https://tramitesadistancia.gob.ar](https://tramitesadistancia.gob.ar/)
- 2. Buscar el trámite en el buscador del sitio

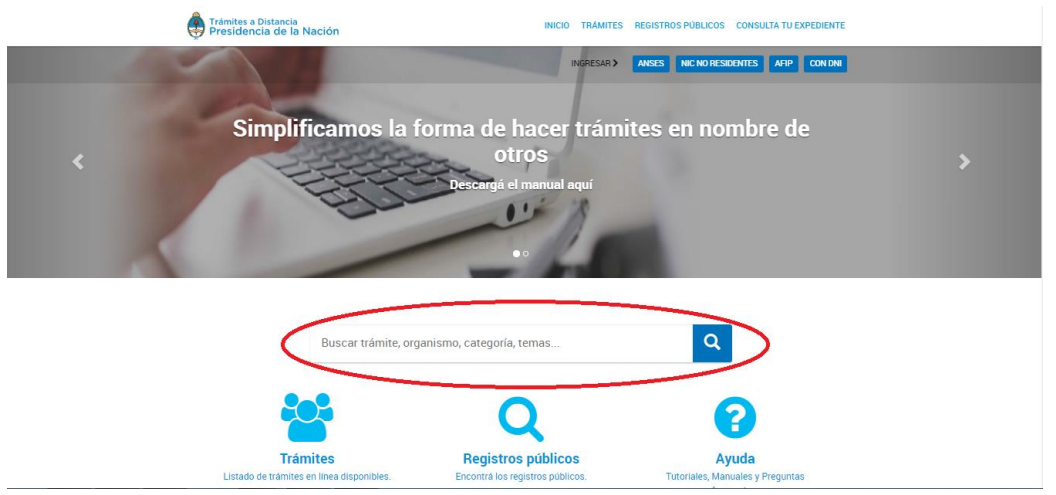

- 3. Loguearse con la clave fiscal. En caso de que sea un representante de una empresa debe utilizar su CUIT personal y tener asignado el establecimiento en cuestión.
- 4. Corroborar que estén correctos los datos del solicitante. Si así fueran clickear en CONTINUAR.

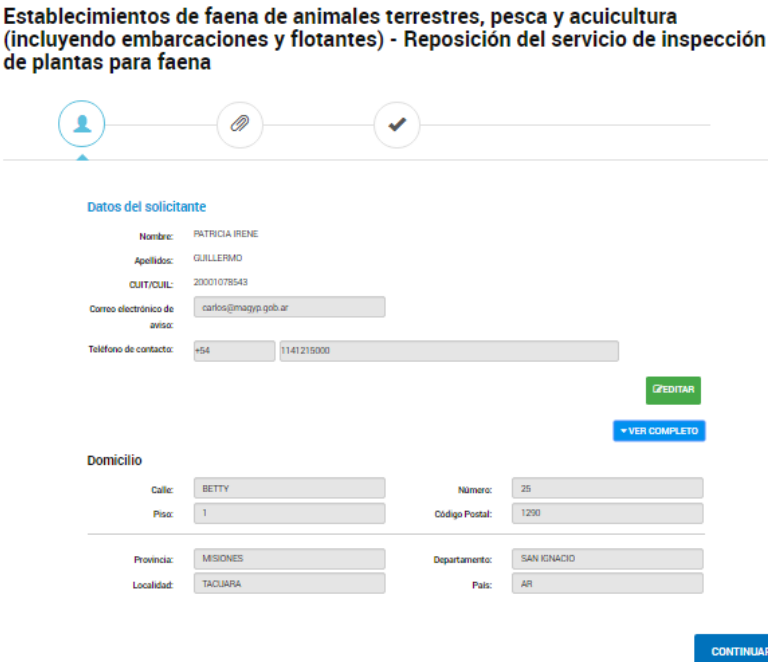

5. Completar los datos del trámite con el Centro Regional correspondiente a la ubicación industrial de la planta, el Nº Oficial del establecimiento y poner guardar.

Cuando este implementado el RLM deberá completar el Nº de Registro ingresando Nº de RLM si así lo tuviesen.

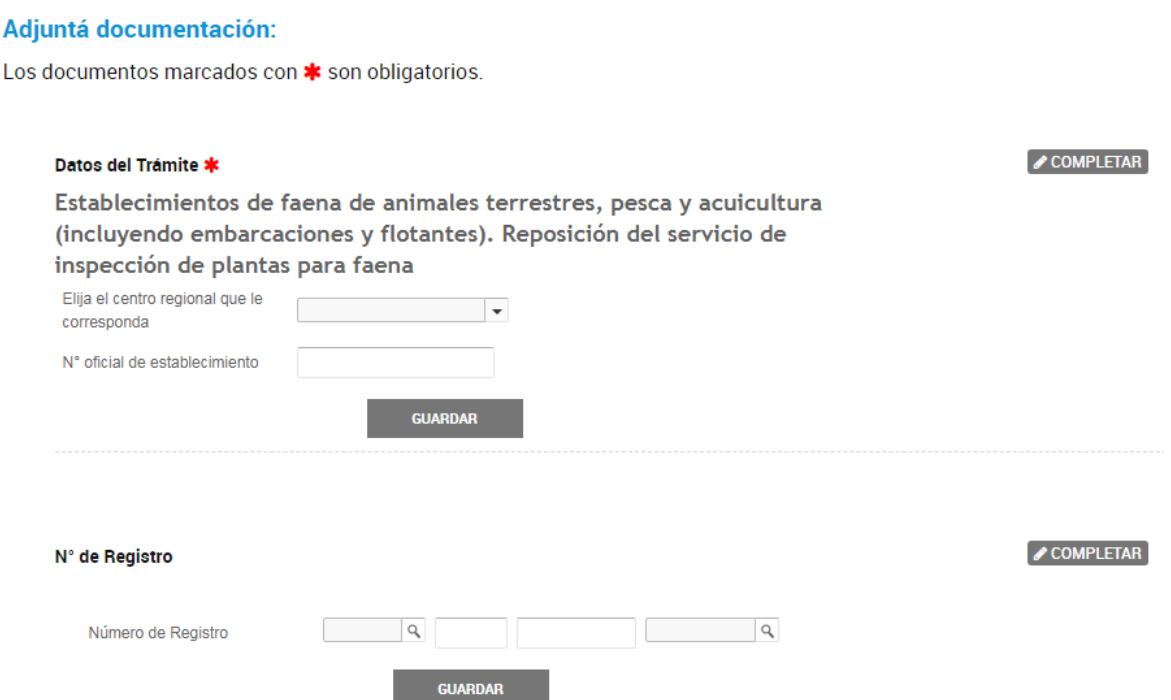

6. Adjuntar el comprobante de pago previamente generado y abonado en la plataforma SIGAD. CÓDIGO SENA087, IC021 para reposición SIV en plantas de faena de animales terrestres (CICLO I) e IC022 para Reposición SIV en plantas procesadoras de alimentos de origen animal terrestres y acuáticos (CICLO II), depósitos y dadores de frío (CICLO III).

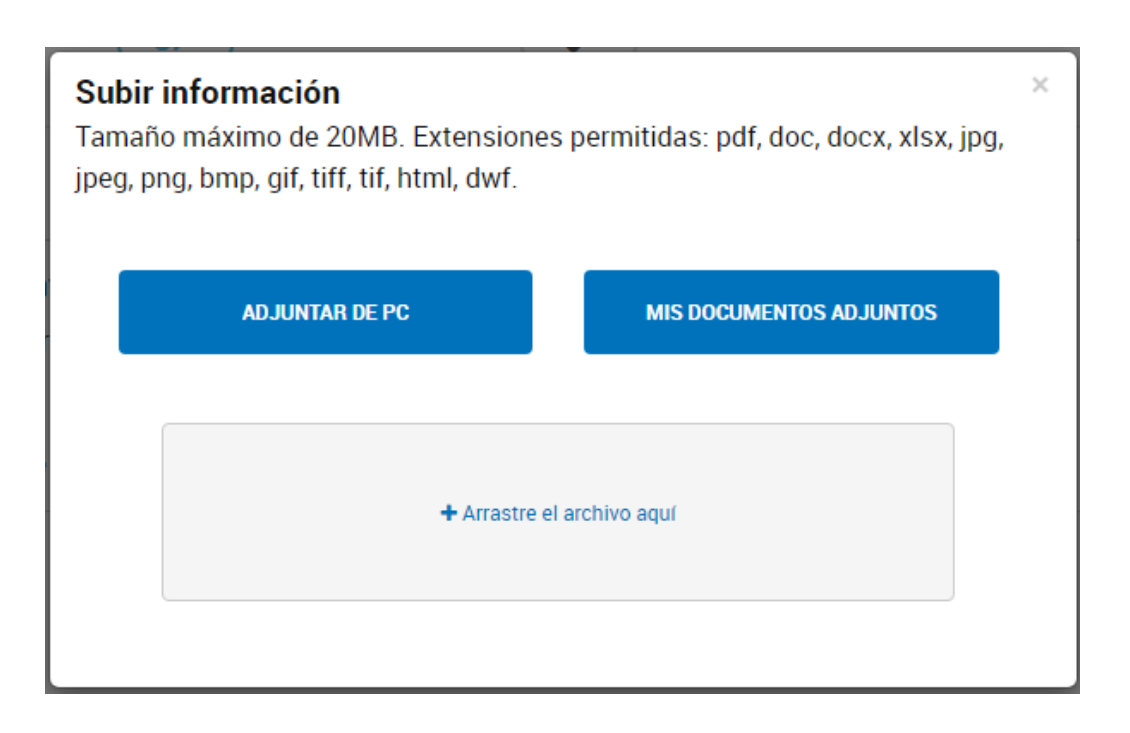

7. Una vez confirmado el trámite, el sistema otorga el número del expediente generado para el control por medio de la plataforma TAD.

## El trámite se inició con éxito

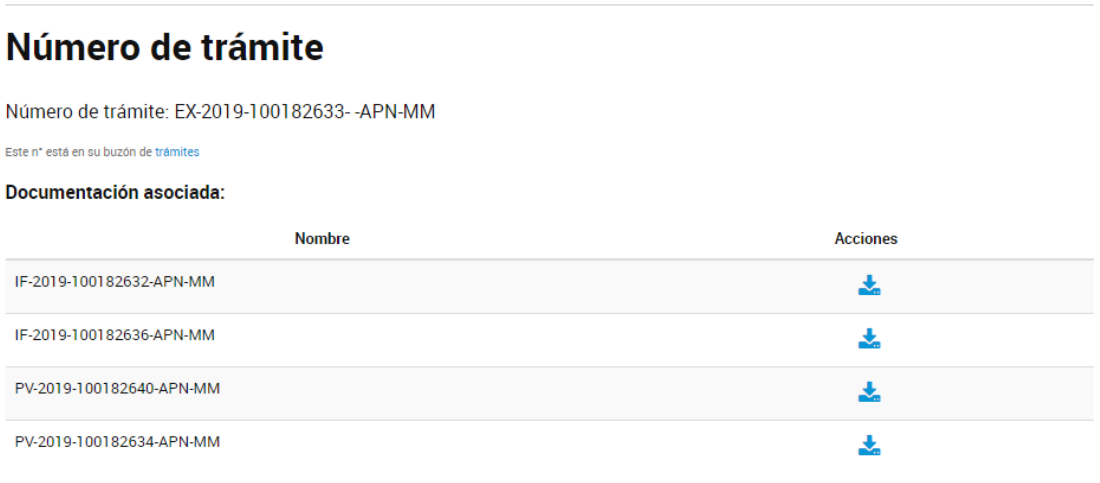